# Minitab® 20 Statistical Software

# Inhalt

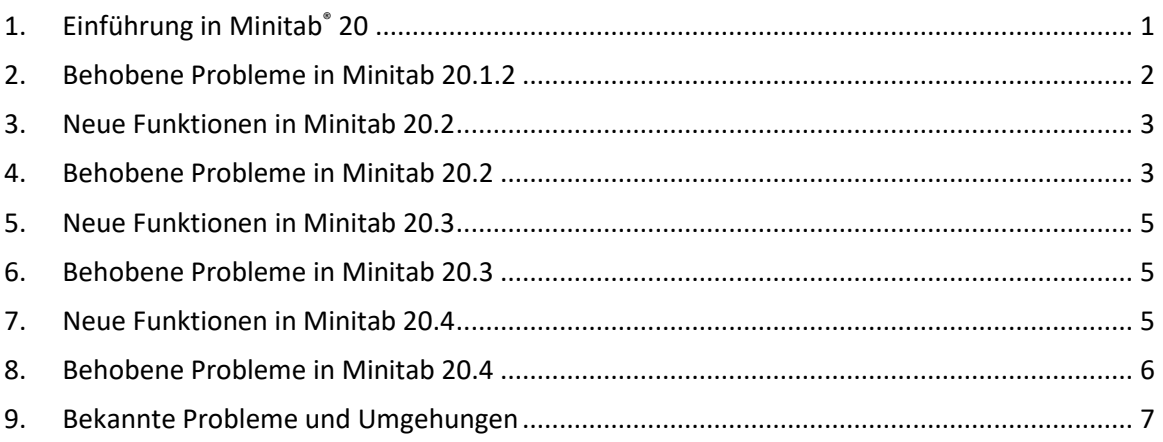

# <span id="page-0-0"></span>1. Einführung in Minitab® 20

Willkommen bei Minitab 20! Unsere neueste Version bietet viele neue Funktionen, darunter:

- Anpassbare Berichte Präsentieren Sie Analyseergebnisse zusammen in einem Bericht mit Titeln und Beschriftungen, die Sie angeben.
- Parallele Koordinaten Diagramm Vergleichen Sie visuell viele Reihen oder Gruppen von Reihen auf parallelen Koordinaten über mehrere Variablen hinweg.
- Streudiagramm mit Einteilungen Untersuchen Sie die Beziehung zwischen einem Paar kontinuierlicher Variablen, wenn der Datensatz viele Beobachtungen enthält.
- Heatmap— Untersuchen Sie die Beziehung zwischen einer oder mehreren kategorialen Variablen und einer Zusammenfassungsstatistik.
- Cross-Validation for Binary Logistic Regression Validate models using K-fold crossvalidation or validation with a test set (die Testsatzoption wurde in 19.2020.1 hinzugefügt).
- Cross-Validation for Poisson Regression Validate-Modelle mit K-fal Kreuzvalidierung oder Validierung mit einem Testsatz.
- Variabilitätsdiagrammverbesserungen
	- o Geben Sie mehrere Antwortvariablen für einen bestimmten Satz von Faktoren an, um ein Variabilitätsdiagramm für jede Antwort zu erstellen.
	- o Streichen Sie einen oder mehrere Datenpunkte in einem Diagramm, um die entsprechenden Arbeitsblattinformationen zu identifizieren.
- CART® Klassifizierung und CART® Regression— Verwenden Sie das erweiterte Dialogfeld Alternative Struktur auswählen, um Alternativen zum optimalen Baum zu erkunden. Vergleichen Sie den optimalen Baum mit anderen prospektiven Baumdiagrammen und vergleichen Sie die entsprechenden Statistiken.
- Wählen Sie mehrere Befehle aus dem Navigator aus, um Aktionen für mehrere Analysen gleichzeitig auszuführen.
- Die Integration mit Microsoft OneDrive® und Google Drive™ ermöglicht es Ihnen, Projekte aus diesen Repositorys direkt in Minitab zu öffnen.

Zusätzlich zu diesen neuen Desktop-Funktionen bietet Minitab 20 auch eine Web-Version von Minitab. Mit der Webversion von Minitab können Sie Projekte aus Microsoft OneDrive® Google Drive™ oder einer lokalen Datei öffnen. Die Webversion bietet viele der gleichen Funktionen wie die Desktop-Version, damit Sie jederzeit und überall auf Minitab zugreifen können.

Besuchen Sie [www.minitab.com](http://www.minitab.com/) für weitere Informationen.

# <span id="page-1-0"></span>2. Behobene Probleme in Minitab 20.1.2

In Minitab 20.1.2 wurden mehrere spezifische Probleme behoben, darunter:

# Prüfeinheit 1

Um COM verwenden zu können, müssen Benutzer mit Lizenzportal-Lizenzierung die Minitab Desktop-Anwendung starten, sich anmelden und "Anmelden beibehalten" aktivieren. (182788)

# Prüfeinheit 2

Benutzer mit Lizenzportal-Lizenzierung, die versuchen, sich im Offlinemodus abzumelden, erhalten keine Warnmeldung, dass sie offline sind. (182702)

# Prüfeinheit 3

Wenn sich ein Benutzer mit Lizenzportal-Lizenzierung abmeldet, während ein Repository-Projekt geöffnet ist, bleibt das Repository-Projekt gesperrt. (182705)

# Prüfeinheit 4

Wenn sich ein Lizenzportal-Benutzer von der Desktopanwendung abmeldet, wird der Sitz nicht sofort freigegeben. (182708)

# Prüfeinheit 5

Der Speicherort der Six Sigma Toolbar wird bei jedem Start der Desktopanwendung zurückgesetzt. (182715)

# <span id="page-2-0"></span>3. Neue Funktionen in Minitab 20.2

- Predictive Analytics-Modul Das Predictive Analytics-Modul ist eine Add-On-Funktion, die benutzern Zugriff auf erweiterte Predictive Analytics-Methoden bietet:
	- o TreeNet® Klassifizierung
	- o Random Forests® Klassifikation
	- o TreeNet® Regression
	- o Random Forests® Regression
- Aktualisierung des Diagramms für relative Variable in CART Das neue Diagramm ermöglicht das Scrollen, wenn die Daten viele Prädiktoren enthalten.
- Korralgramm Dieses neue Diagramm ermöglicht es Benutzern, die Pearson-Korrelationskoeffizienten zwischen den einzelnen Variablenpaaren visuell zu vergleichen.
- Heatmap Das Dialogfeld Heatmap wurde aktualisiert, um eine neue Anzeigeoption bereitzustellen und Benutzern das Gleichzeitige Erstellen mehrerer Diagramme zu ermöglichen.
- Binned Scatterplot Das Dialogfeld Binned Scatterplot wurde aktualisiert, damit Benutzer mehrere Diagramme gleichzeitig mit jedem Y im Vergleich zu jedem X oder bestimmten X/Y-Paar erstellen können.
- Parallele Koordinaten-Plot Das Dialogfeld Parallele Koordinaten-Plot wurde aktualisiert, damit Benutzer mehrere Diagramme gleichzeitig erstellen können.
- Lag unter dem Menü Zeitreihen Die erweiterte Verzögerungsfunktion ermöglicht es Benutzern, mehrere Stammspalten zu haben und mehrere Verzögerungsspalten zu generieren und zu speichern.
- Social Login Die Social Login-Funktion ermöglicht es Benutzern mit Minitab License Portal-Lizenzierung, sich bei Facebook oder Google bei ihrem Konto anzumelden.
- R-Integration Die Integration mit R ermöglicht es Benutzern, die Funktionalität von Minitab Statistical Software nur für die Desktop-Version zu erweitern.

Hinweis: Das Validierungskit wurde für 20.2 aktualisiert. Wenn Sie das Validierungskit verwenden, können Sie hier die neueste Version anfordern: <https://www.minitab.com/support/software-validation/>

# <span id="page-2-1"></span>4. Behobene Probleme in Minitab 20.2

# Prüfeinheit 1

Das Bearbeiten eines Diagramms, das Fadenkreuze in geteilter Ansicht ermöglicht, stürzt Minitab ab. (181835)

# Prüfeinheit 2

Wenn Sie ein Diagramm löschen und dann die diagrammierten Daten ändern, wenn automatische Updates aktiviert sind, und dann sowohl das Löschen des Diagramms als auch die Datenänderung rückgängig machen, stürzt Minitab ab. (182286)

#### Prüfeinheit 3

Bestimmte Taguchi Designs werden beschädigt. (182239)

# Prüfeinheit 4

Ein Projekt kann nicht gespeichert werden, wenn der Dateipfad einen Apostroph enthält. (182922)

# Prüfeinheit 5

Benutzernotizen werden entfernt, wenn die Ergebnisse nach der Datenänderung aktualisiert werden. (181983)

# Prüfeinheit 6

Das CUSUM-Diagramm der V-Maske kann nach der Datenänderung nicht mehr aktualisiert werden. (181988)

# Prüfeinheit 7

Kontrolldiagramme mit mehreren Spalten werden beim Speichern nach einer Aktualisierung abstürzen. (183065)

#### Prüfeinheit 8

XLSX-Dateien, die von Google Tabellen heruntergeladen wurden, können nicht geöffnet werden. (183103)

# Prüfeinheit 9

Das Dialogfeld **> Konvertierungstabelle** verwenden in der Web-App neu codieren erfordert die gleiche Anzahl von Zeilen für die Eingabespalte und die Konvertierungstabelle. (182138)

#### Prüfeinheit 10

Capability Sixpack erzeugt einen Fehler, wenn eine Untergruppe einen fehlenden Wert enthält. (181201)

#### Prüfeinheit 11

Die Verwendung einer Mischung aus geraden und lockigen Anführungszeichen mit dem Befehl TSET kann Minitab zum Absturz bringen. (181845)

#### Prüfeinheit 12

In einigen Fällen kann der Benutzer daran gehindert werden, Google Drive™ Dokumente über die Desktop-App zu öffnen. (183000)

# Prüfeinheit 13

In der Minitab-Web-App erhalten Benutzer möglicherweise einen Syntaxfehler in Dialogfeldern, wenn Sie andere regionale Einstellungen als Englisch verwenden. (183115)

# <span id="page-4-0"></span>5. Neue Funktionen in Minitab 20.3

- Grafikerstellung, mit dem Sie Ihre Daten visualisieren und Diagrammalternativen untersuchen können. Die folgenden Diagramme sind in Grafikerstellung verfügbar.
	- o Balkendiagramm
	- o Streudiagramm mit Einteilungen
	- o Boxplot
	- o Korrelogramm
	- o Wärmekarte
	- o Histogramm
	- o Einzelwertdiagramm
	- o Parallelkoordinatendiagramm
	- o Streudiagramm
	- o Zeitreihendiagramm

# <span id="page-4-1"></span>6. Behobene Probleme in Minitab 20.3

#### Prüfeinheit 1

Minitab verwendet einen falschen n-Wert für das bessere Signal-Rausch-Verhältnis, wenn Sie ein Taguchi-Design mit fehlenden Werten für die Antwortvariable analysieren. (182578)

#### Prüfeinheit 2

Das Makro speichert erst dann Werte, wenn ENDMTITLE ausgegeben wird. (181525)

#### Prüfeinheit 3

In der Web-App können Sie keine kontinuierlichen Prädiktoren in Response Optimizer eingeben. (183687)

#### Prüfeinheit 4

Abhängig von der Reihenfolge der Variablen für Binned Scatterplot kann die Berechnung falsch sein. (183631)

#### Prüfeinheit 5

In der Web-App funktioniert das Löschen von Spalten mit einer leeren Spalte dazwischen nicht ordnungsgemäß. (183532)

# <span id="page-4-2"></span>7. Neue Funktionen in Minitab 20.4

• Interaktives Blasendiagramm im Grafikerstellung verfügbar.

• Healthcare Module - Dieses optionale Zusatzmodul enthält statistische Analysen und Grafiken unter Verwendung gängiger Key Process Indicators (KPIs) in der Gesundheitsbranche.

# <span id="page-5-0"></span>8. Behobene Probleme in Minitab 20.4

# Prüfeinheit 1

Skript im Menü Datei in der Web-App ausführen führt keine Skripts aus, die in Microsoft OneDrive® gespeichert sind. (184173)

# Prüfeinheit 2

Wenn sich mehrere Elemente im Navigator befinden, führt das Bearbeiten des Namens eines Elements (Diagramm) und das gleichzeitige Versuchen, das Element zu löschen, zu einem Laufzeitfehler. (180453)

# Prüfeinheit 3

Die Odds Ratios-Tabelle wird für binäre logistische Regressionsmodelle, die nur kategoriale Variablen enthalten, nicht angezeigt. (183827)

# Prüfeinheit 4

Das Hinzufügen eines Diagramms zum Layout-Tool kann zum Absturz von Minitab führen. (183566)

# Prüfeinheit 5

Das Wischen von Punkten in einem Diagramm, das in der Größenansicht ändert, kann zum Absturz von Minitab führen. (183774)

# Prüfeinheit 6

In der Web-App ist ein Kontrollkästchen im Dialogfeld Diagramme für angepasste Liniendiagramme falsch beschriftet. (184122)

# Prüfeinheit 7

Das Ziehen und Ablegen von Variablen zwischen Feldern in Grafikerstellung kann dazu führen, dass die Variable verschwindet. (183920)

# Prüfeinheit 8

In der Web-App wird die Wertreihenfolge nicht richtig festgelegt, wenn Sie mehrere Spalten auswählen und einige der Spalten leer sind. (183821)

# <span id="page-6-0"></span>9. Bekannte Probleme und Umgehungen

# Prüfeinheit 1

Wenn Sie ein Histogramm, ein Wahrscheinlichkeitsdiagramm oder eine empirische CDF aus dem Menü Diagramm erstellen und eine Verteilung angeben, gibt Minitab möglicherweise einen falschen Fehler aus, auch wenn Datenoptionen verwendet wurden, um den Teil der Daten auszuschließen, der den Fehler verursacht. (143049)

PROBLEMUMGEHUNG: Erstellen Sie mit Hilfe von Daten > Teilmenge des Arbeitsblatts bilden ein neues Arbeitsblatt, in dem die betreffenden Werte vor dem Erstellen der Grafik ausgeschlossen werden.

PROBLEMUMGEHUNG: Erstellen Sie das Diagramm mithilfe der Normalverteilung, und doppelklicken Sie dann auf die im Diagramm angezeigte Verteilung, um eine andere Verteilung anzugeben.

# Prüfeinheit 2

Wenn Sie eine schrittweise Regression verwenden, um einen Mischungsentwurf mit Prozessvariablen zu analysieren, und eine oder mehrere Prozessvariablen durch die schrittweise Prozedur gelöscht werden, werden die verworfenen Prozessvariablen in der Ausgabe mit Koeffizienten von Null angezeigt. Daher zeigen Diagramme des Modells, einschließlich Kontur-, Flächen- und Optimierungsdiagrammen, dass die verworfenen Prozessvariablen keine Auswirkungen auf die Antwortvariablen haben, obwohl diese Variablen nicht im Modell enthalten waren. (9047)

PROBLEMUMGEHUNG: Führen Sie die Analyse erneut ohne die entfernten Prozessvariablen durch.

# Prüfeinheit 3

Das Erstellen eines Minitab-Diagramms kann Minitab zum Absturz bringen, wenn Sie über einen veralteten oder inkompatiblen Grafikkartentreiber verfügen. (6501)

PROBLEMUMGEHUNG: Möglicherweise können Sie dieses Problem beheben, indem Sie eine Aktualisierung auf den neuesten Grafiktreiber für Ihre Grafikkarte vornehmen.

PROBLEMUMGEHUNG: Wählen Sie Dateioptionen > > Grafik > Andere Grafikoptionen aus, und aktivieren Sie Hardwarebeschleunigung deaktivieren.

# Prüfeinheit 4

In seltenen Fällen werden Minitab-Projektdateien (\*. MPJ, \*. MPX) kann beschädigt werden, und Minitab kann diese Dateien nicht öffnen. (124217, 007128)

PROBLEMUMGEHUNG: Suchen Sie die Sicherungskopie der Projektdatei (eine BAK-Datei mit demselben Namen wie das beschädigte Projekt, die sich im selben Ordner befindet). Starten Sie eine neue Instanz von Minitab, und ziehen Sie dann das \*. BAK-Datei in Minitab. In den meisten Fällen wird das Projekt dadurch wiederhergestellt. Wenn das Projekt erfolgreich

wiederhergestellt wird, speichern Sie es unmittelbar unter einem neuen Dateinamen. Wenn diese Sicherung fehlschlägt, wenden Sie sich an den technischen Support von Minitab [\(http://www.minitab.com/contact-us\)](http://www.minitab.com/contact-us).

#### Prüfeinheit 5

Es wurden einige seltene Fälle gemeldet, in denen beim Öffnen einer Projektdatei folgende Fehlermeldung angezeigt wird: "Beim Lesen der folgenden Projektdatei ist ein Fehler aufgetreten: Myfilename. MPX." (8548, 8610, 8908)

PROBLEMUMGEHUNG: Suchen Sie die Sicherungskopie der Projektdatei (eine BAK-Datei mit demselben Namen wie das beschädigte Projekt, die sich im selben Ordner befindet). Starten Sie eine neue Instanz von Minitab, und ziehen Sie dann das \*. BAK-Datei in Minitab. In den meisten Fällen wird das Projekt dadurch wiederhergestellt. Wenn das Projekt erfolgreich wiederhergestellt wird, speichern Sie es unmittelbar unter einem neuen Dateinamen. Wenn diese Sicherung fehlschlägt, wenden Sie sich an den technischen Support von Minitab [\(http://www.minitab.com/contact-us\)](http://www.minitab.com/contact-us).

#### Prüfeinheit 6

Diagramme, die auf Modellen mit Gewichtungen basieren, werden nicht als veraltet angezeigt, wenn die Gewichtsspalte aktualisiert wird. (172888)

#### Prüfeinheit 7

Beim Öffnen einer Textdatei (\*. TXT) wird das Vorschaufenster möglicherweise leer angezeigt, wenn die ersten 100 Zeilen oder mehr leer sind oder wenn Sie einen Wert von 100 oder höher in die **erste Zeile eingeben, um zu importieren.** (175474)

# Prüfeinheit 8

Die Abbruchschaltfläche in der Standardsymbolleiste reagiert nicht mit einem langsam ausgeführten Makro. (179705)

PROBLEMUMGEHUNG: Verwenden Sie die Tastenkombination STRG+Break.

#### Prüfeinheit 9

Wenn Sie ein Projekt in Englisch öffnen, das in einer nicht-englischen Sprache erstellt wurde, werden die von Ihnen verwendeten Dialogfelder weiterhin in nicht-englischer Sprache angezeigt. (179748)

#### Prüfeinheit 10

Die Legende Parallelcoordinates Plot ist möglicherweise unvollständig, bis die Größe des Diagramms geändert wird. (182566)

#### Prüfeinheit 11

Wenn Sie eine große Menge an Ausgabe senden, z. B. eine CART-® Klassifizierungsstruktur mit vielen Knoten, an Minitab Workspace™ oder Companion by Minitab, können diese Anwendungen abstürzen. (182523)

# Prüfeinheit 12

Wenn Sie die Maus gedrückt halten und vom unteren Rand ziehen, wenn Sie auf ein Untermenü klicken, kann Minitab abstürzen. (182604)

## Prüfeinheit 13

Zwischendurch sendet der Befehl XWORD nicht alle Ausgaben von Minitab an Microsoft Word®. (179956)

# Prüfeinheit 14

Das Drucken eines Parallelcoordinates-Plots aus dem Kontextmenü auf Befehlsebene im Ausgabebereich funktioniert in einigen Fällen möglicherweise nicht, was das Drucken auf Befehlsebene für andere Befehle verhindern kann. (182664)

PROBLEMUMGEHUNG: Drucken Sie ein Parallel coordinates Plot aus dem Diagrammkontextmenü, oder kopieren oder senden Sie es an Microsoft Word®/PowerPoint® und drucken Sie aus diesen Anwendungen.

# Prüfeinheit 15

Wenn das Internet getrennt wird, wenn Sie mit einem Projekt in einem Online-Repository arbeiten (Microsoft OneDrive® oder Google Drive™), bleibt das Projekt im Repository möglicherweise gesperrt. Sie müssen zum Online-Repository gehen, um es einzuchecken oder das Auschecken zu verwerfen. (182648)

# Prüfeinheit 16

Um Google Drive™-Projekte in Microsoft Edge® freizugeben, müssen Sie **Die Überwachungsverhinderung** in den MicrosoftEdge-® -Datenschutzeinstellungen in **Basic** ändern. (182646)

# Prüfeinheit 17

Um Arbeitsblätter (mtw und mwx) in der Webversion von Minitab zu öffnen, wenn Sie Microsoft OneDrive® verwenden, müssen Sie Datei **> Arbeitsblatt öffnen**verwenden. Arbeitsblätter können nicht direkt aus Microsoft OneDrive® geöffnet werden. (182652)

# Prüfeinheit 18

In der Webversion von Minitab können Sie CART-Strukturdiagrammelemente nicht aus den Kontextmenüs kopieren, wenn Sie Safari ® verwenden. (182654)

PROBLEMUMGEHUNG: Wählen Sie das Strukturdiagramm aus, und verwenden Sie Befehl+C.

# Prüfeinheit 19

Wenn Sie die regionalen Einstellungen für kommadezimales Trennzeichen (Deutsch, Portugiesisch, Französisch) in der Webversion von Minitab verwenden, können Sie den Antwortoptimierer nicht verwenden. (182656)

PROBLEMUMGEHUNG: Wechseln Sie in der Webversion von Minitab zu einer anderen regionalen Einstellung.

# Prüfeinheit 20

Wenn Sie Minitab-Projekte per E-Mail freigeben, kann der Empfänger das Projekt nur herunterladen und nicht direkt in der Webversion von Minitab öffnen. (182658)

PROBLEMUMGEHUNG: Navigieren Sie zum freigegebenen Verzeichnis in Microsoft OneDrive®, klicken Sie auf die Auslassungspunkte > **Vorschau > Öffnen > Öffnen mit Minitab.**

# Prüfeinheit 21

Wenn Sie ein Projekt in Minitab 20.2 erstellen, das ein CART-Modell enthält, das das Diagramm für die relative Variable importance enthält, wird keine der diesem Modell zugeordneten CART-Ausgaben angezeigt, wenn Sie das Projekt in Minitab 19.2020.1, 20.1, 20.1.2 oder 20.1.3 öffnen. (183463)

# Prüfeinheit 22

In der Minitab-Web-App gibt das Untersetzen eines Arbeitsblatts basierend auf einem Datum einen Fehler zurück. (183268)

# Prüfeinheit 23

Das Erstellen von Binned Scatterplots mit X-Y-Paaren kann falsche Diagramme erzeugen, wenn die Spaltenpaare ungleiche Längen haben. (183631)

# Prüfeinheit 24

Binned Scatterplots werden im Grafikerstellung r auf virtuellen Maschinen leer. (183779)

PROBLEMUMGEHUNG: Aktivieren Sie das Kontrollkästchen "Hardwarebeschleunigung deaktivieren" im Kontrollkästchen **Dateioptionen > > Grafik > andere Grafikoptionen**.

# Prüfeinheit 25

Google Tabellen™ können in der Minitab Desktop-App nicht geöffnet werden. (183963)

# Prüfeinheit 26

In der Minitab-Web-App wird bei Befehlen, deren Abschluss länger als 4 Minuten dauert, eine Zeitschnabnahme oder eine abgelaufene Sitzung ausgeführt. (184221)

PROBLEMUMGEHUNG: Verwenden Sie die Desktopversion von Minitab für Langlaufbefehle.

# Prüfeinheit 27

Benutzer, die über das Minitab-Lizenzportal mit Single Sign-On und Multi-Factor Authentication lizenziert sind, können sich unter Microsoft Windows 8.1 nicht bei der Desktop-App anmelden. (184362)

PROBLEMUMGEHUNG: Verwenden Sie die Web-App oder aktualisieren Sie auf Microsoft Windows 10.

# Prüfeinheit 28

Das Öffnen eines Projekts aus einem Repository (Microsoft OneDrive® und Google Drive™) führt unter Microsoft Windows 8.1 zum Absturz der Desktop-App. (184364)

PROBLEMUMGEHUNG: Verwenden Sie die Web-App oder aktualisieren Sie auf Microsoft Windows 10.